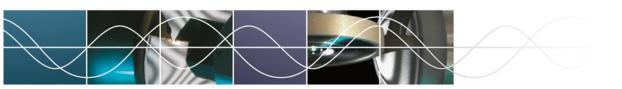

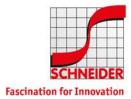

Schneider GmbH & Co. KG - VPN Usage

## **VPN** Usage

## Working with VPN access (Global Protect Agent)

The VPN access is given by the Global Protect Agent. If not (pre-)installed, the latest version could be downloaded at <a href="https://vpn.schneider-om.com">https://vpn.schneider-om.com</a> (sign in with Windows credentials).

Download Windows 32 bit GlobalProtect agent

Download Windows 64 bit GlobalProtect agent

Download Mac 32/64 bit GlobalProtect agent

## Configuration and Connect

The Global Protect Agent starts automatically after system comes up. Starting the agent by the icon in the taskbar or start menu/all apps.

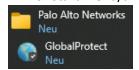

The configuration of the client is centralized managed, so there are no further settings necessary. If necessary, enter the following portal address: **vpn.schneider-om.com** 

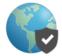

## Willkommen bei GlobalProtect

Bitte geben Sie Ihre Portaladresse ein

vpn.schneider-om.com

Verbinden

Afterwards enter the known windows credentials.

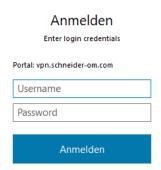

By click to **Verbinden/connect** the VPN starts, **Trennen/disconnect** disconnects.

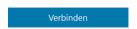